# **HOW TO LOGIN TO THE TWINSPACE:**

First, go to <a href="https://twinspace.etwinning.net">https://twinspace.etwinning.net</a>:

Fill in your account name and password and click "Login":

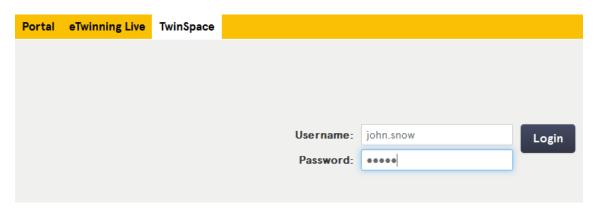

The twinspace is the place where all things happen. You can work there, add materials, create webpages, talk in chats and forums, etc.

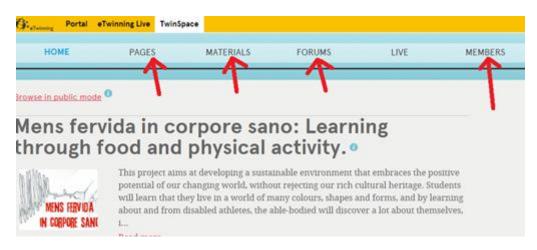

First, you should change your profile, click on your name:

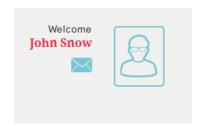

And then, click on Edit Twinspace Profile

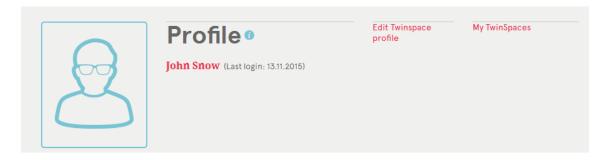

## Complete your profile data:

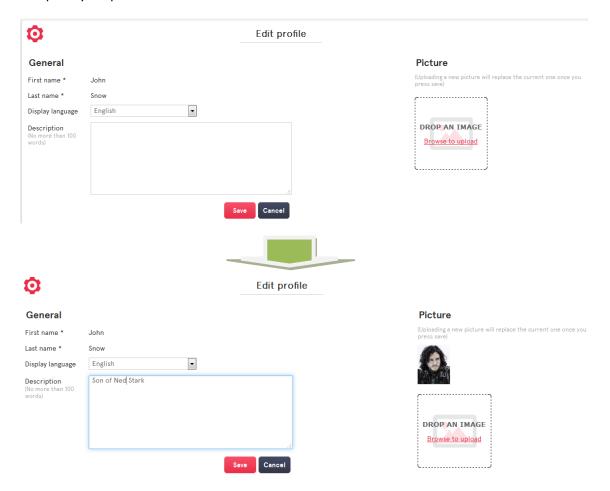

Then, the first activity that you have to complete, is to introduce yourself. To do so, go back to the twispace clicking on "Home"

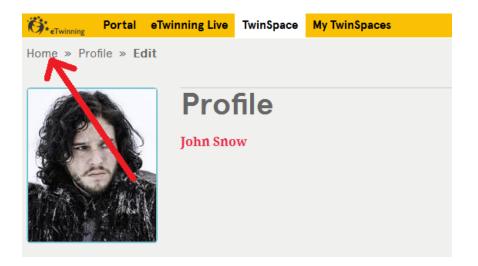

### Then go to "Forums":

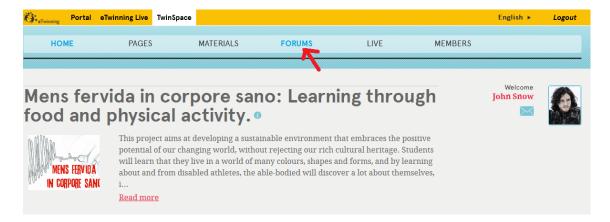

### And then, click on "Introduce yourself":

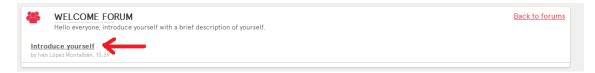

### Say something about yourself:

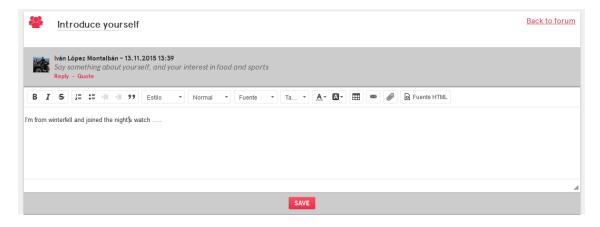